## **Operations**

In the right part at the bottom ( Kepler - Merging Documents for JIRA Panel) you can change the files order using the **Up** and **Down** arrows and choose the files to be exported using Select / Unselect action

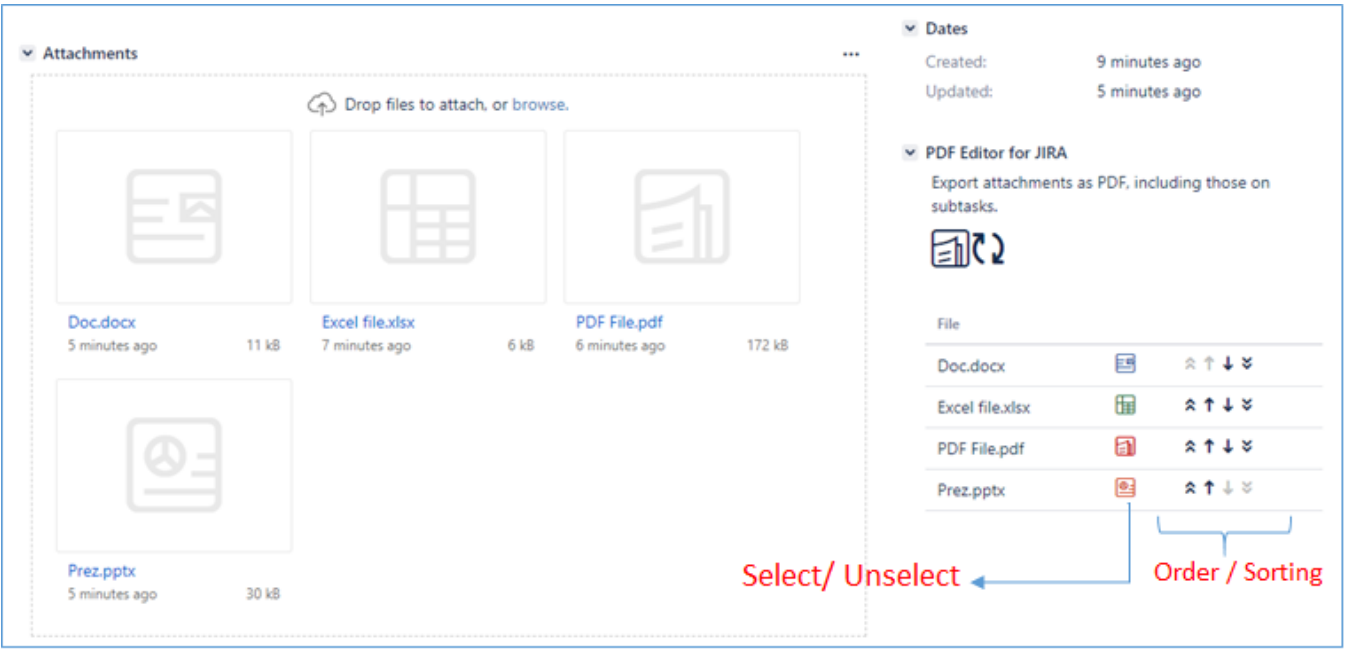

Once you have selected and ordered your files, you can start the export using the Export Action, please see below:

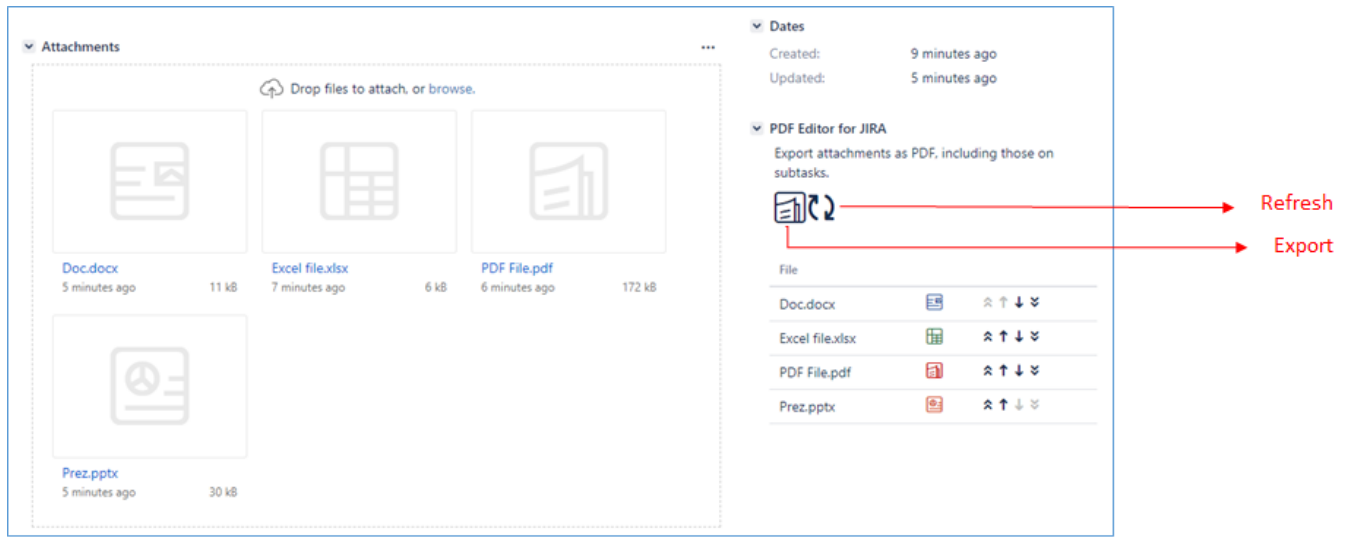

The "Export" Action will combine all selected attachements in the order you specified into one single PDF file which will then be attached to the Jira issue.